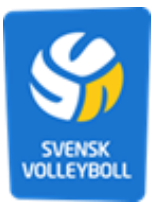

## **Svensk volleybolls ansökningsguide Projekt- och Idrottsmedel**

## *Hur gör man en ansökan i IdrottOnline?*

- 1. Logga in på er föreningssida på IdrottOnline.se
- 2. Klicka på "Idrottsmedel" i huvudmenyn högst upp på sidan

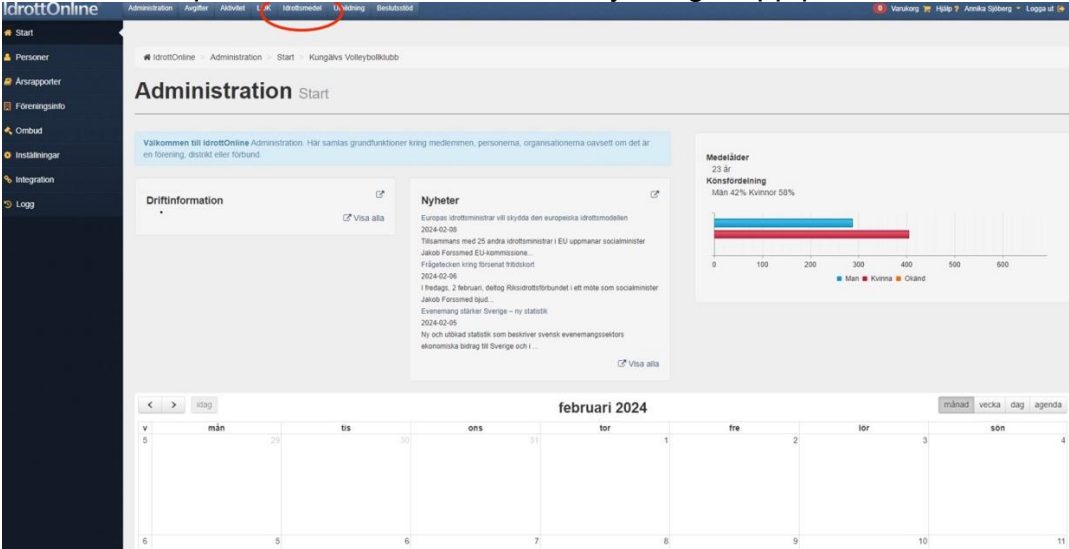

## 3. Därefter väljer ni ansökningar i vänstermenyn

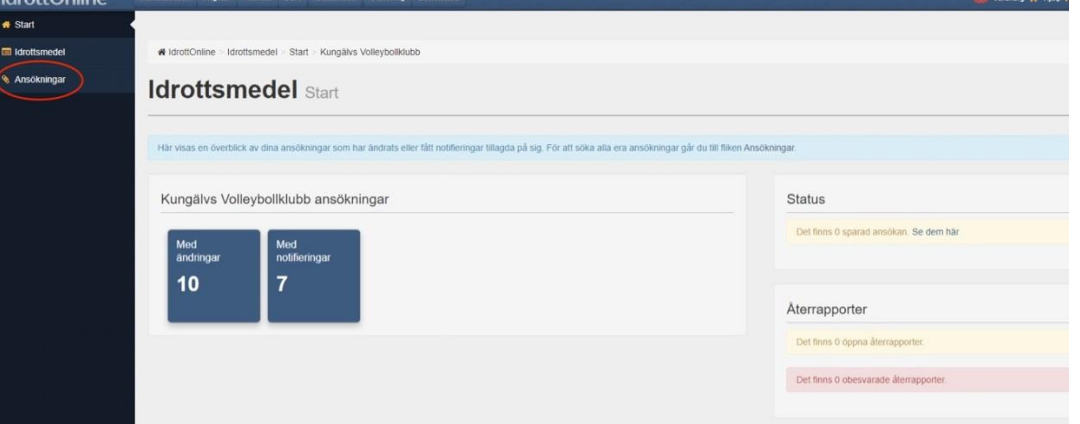

4. För att skapa en ansökan väljer ni den blåa knappen till höger "+ Skapa **ansökan**"

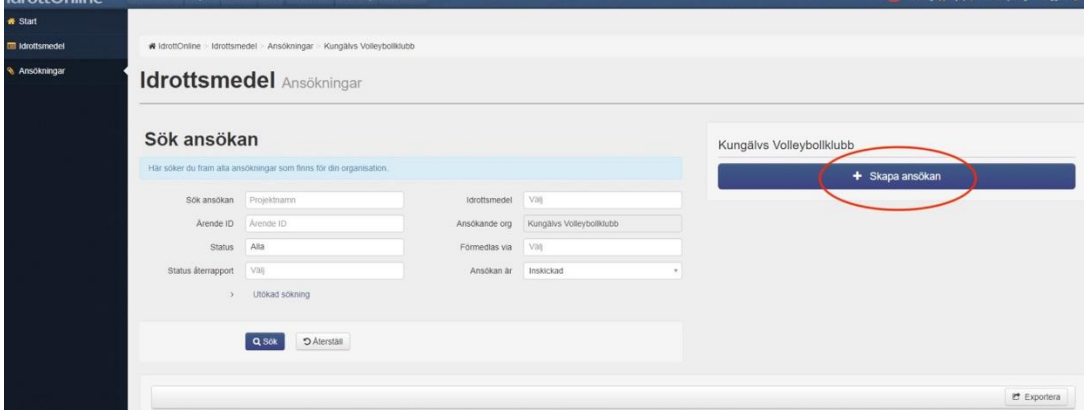

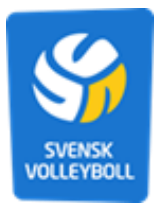

5. Välj sedan följande alternativ i den lilla rutan som dyker upp: **Idrottsmedel via:** Svenska volleybollförbundet **Kategori:** Alla **Idrottsmedel:** Utbildning alternativt Barn & ungdom

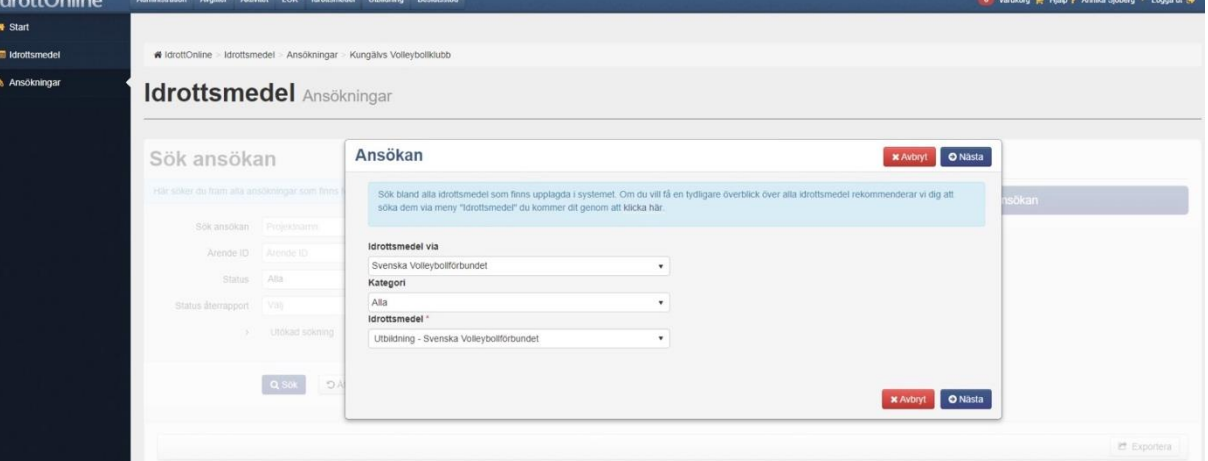

- 6. Klicka på nästa för att komma till själva anmälningsformuläret
- 7. Fyll i alla obligatoriska delar (fälten markerade med en röd stjärna). Var så tydlig som möjligt i er ansökan med era utlägg och kostnader.

## **Har du frågor?**

Vid frågor rörande ansökan om idrottsmedel var vänlig kontakta [utbildning@volleyboll.se](mailto:utbildning@volleyboll.se) för utbildningsspecifika frågor eller [info@volleyboll.se](mailto:info@volleyboll.se) för allmänna frågor.

Rör er fråga IdrottOnline, tekniska problem, behörigheter i systemet eller har problem med att skicka in ansökan eller återrapport, vänligen kontakta IdrottOnline kundsupport.